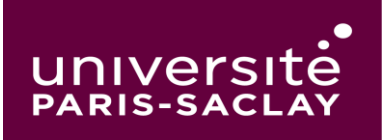

## COMPILATIO : DÉTECTION DE PLAGIAT

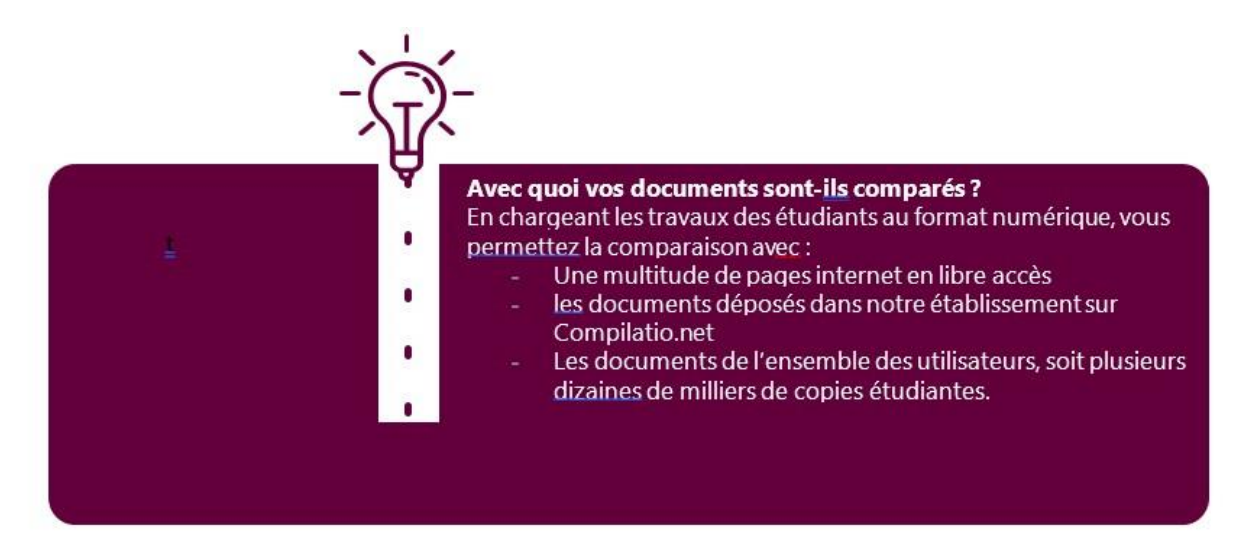

Connexion à votre compte Compilatio :

Allez sur le site de Compilatio à la page d'identification [:](https://app.compilatio.net/v5/login) <https://app.compilatio.net/v5/login>

Puis taper « **PARIS** » et sélectionner « **PARIS SACLAY COMPOSANTES** », cliquer sur « se connecter » et connectez-vous avec votre compte Zimbra « **prénom.nom@universite-paris-saclay.fr** » :

## Connectez-vous avec votre établissement

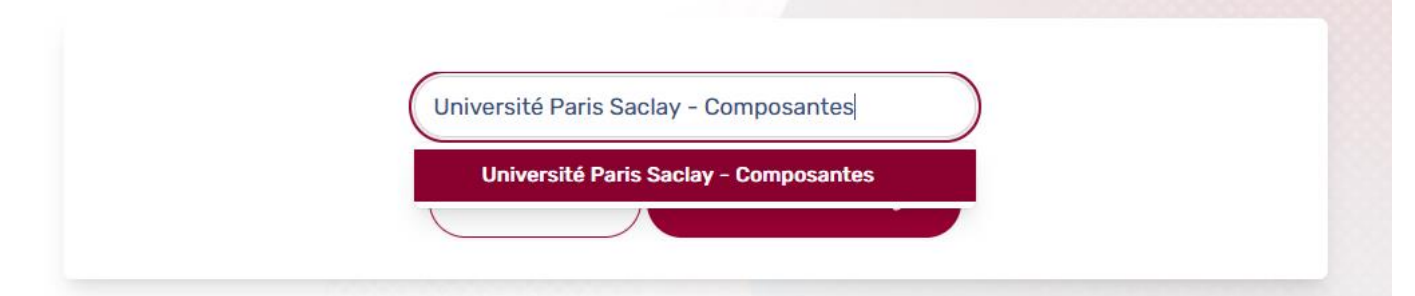

Pour bien démarrer :

[https://content.compilatio.net/documents/brochure/FR\\_COMPILATIO\\_AideAuDemarrage\\_MAGISTER.pdf](https://content.compilatio.net/documents/brochure/FR_COMPILATIO_AideAuDemarrage_MAGISTER.pdf) 

Marche à suivre pour la remise des travaux de vos étudiants :

[https://content.compilatio.net/documents/brochure/FR\\_REMISE-](https://content.compilatio.net/documents/brochure/FR_REMISE-A-DISTANCE_TUTORIEL.pdf)[ADISTANCE\\_TUTORIEL.pdf](https://content.compilatio.net/documents/brochure/FR_REMISE-A-DISTANCE_TUTORIEL.pdf)